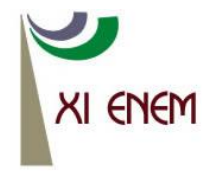

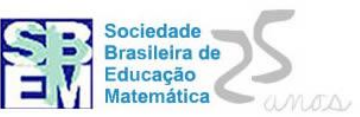

# **LOUSA DIGITAL E APPLET GEOPLANO: UMA EXPERIÊNCIA COM ALUNOS DO 9<sup>o</sup> ANO DO ENSINO FUNDAMENTAL**

*Maria José Santana Vieira Gonçalves Colégio Militar de Campo Grande- CMCG giomage@ig.com.br*

*Suely Scherer Universidade Federal de Mato Grosso do Sul-UFMS susche@gmail.com*

#### **Resumo:**

Neste relato descrevemos uma experiência desenvolvida em sala de aula com o uso da lousa digital e o Applet Geoplano, para o estudo de áreas de figuras geométricas planas com alunos do 9º ano do Ensino Fundamental. Apresentamos os papéis assumidos pelo professor e alunos durante o processo de ensino e de aprendizagem e as contribuições do uso das tecnologias digitais nesse processo. Os resultados evidenciam que a proposta da aula com a lousa digital favoreceu a participação ativa dos alunos e promoveu um ambiente colaborativo de aprendizagem. A interação com o Applet Geoplano possibilitou que os alunos compreendessem como obter áreas de algumas figuras geométricas planas.

**Palavras-chave:** Lousa digital; applet geoplano; ensino fundamental.

## **1. Introdução**

Cedo ou tarde as inovações tecnológicas batem à porta da escola e, com ou sem permissão, elas adentram nas salas de aulas, podendo ou não promover mudanças nas estruturas físicas e nos processos de ensino e de aprendizagem da comunidade escolar, especificamente nas práticas docentes. Dentre tantos recursos que fazem parte do contexto escolar, destacamos neste relato o uso da lousa digital, por ser a mais recente tecnologia que chegou na escola em que desenvolvemos a experiência aqui relatada.

No final do ano de 2011, a escola, lócus da experiência, recebeu lousas digitais para serem instaladas em todas as salas de aula, do  $6^{\circ}$  ano do Ensino Fundamental ao  $3^{\circ}$  ano do Ensino Médio. O sentimento de alegria e preocupação por parte dos professores foi quase geral. Alegria por ver novas possibilidades para ensinar e aprender e preocupação em relação ao "o que fazer e como fazer". Como afirma Moran (2008), os alunos estão preparados para o uso da tecnologia digital, mas os professores sentem-se inseguros diante desses recursos tecnológicos.

Alguns professores da escola, dominados pela curiosidade, se aventuraram em "mexer" com a lousa digital em suas aulas. Outros, apesar da vontade de inovar, ficaram mais na defensiva, esperando que a escola oferecesse um curso de capacitação para uso da mesma.

Na euforia de logo começar a utilizar a lousa digital nas aulas de Matemática e sem muita experiência com o uso de tecnologias digitais, antecipamo-nos e fomos procurar apoio da Universidade para uma capacitação. Surgiu então a ideia de procurarmos na Universidade Federal de Mato Grosso do Sul–UFMS, em especial uma professora do Programa de Mestrado em Educação Matemática, que é pesquisadora na área de tecnologias digitais, para solicitar apoio para a constituição de um grupo de estudos com professores de Matemática, sobre o uso da lousa digital da escola. A professora atendeu nosso pleito e organizamos um grupo com cinco professores de Matemática, voluntários, com aprovação da direção da escola. O grupo se reuniu quinzenalmente, no período de maio a novembro de 2012, em uma sala de aula da própria escola.

O objetivo inicial do grupo era somente aprender a usar a lousa digital, mas a professora fez a proposta de aprendermos usá-la trabalhando com *applets* e *softwares* numa abordagem construcionista (PAPERT, 2008), a qual considera o aluno protagonista no processo de ensino e de aprendizagem, ao interagir com a lousa digital, os *applets* e os *softwares*.

Durante os encontros, realizamos diversos estudos e foram realizadas discussões sobre como usar a lousa digital, os *softwares* e *applets* em aulas de Matemática. Nos encontros os professores também elaboraram planejamentos de aulas, cuja descrição e desenvolvimento de um deles consta em nosso relato de experiência, ou seja, apresentamos uma aula com o uso da lousa digital e um *applet*, realizada em uma das cinco turmas do 9<sup>°</sup> ano do Ensino Fundamental. A professora das turmas é uma das autoras deste relato de experiência.

## **2. O planejamento**

A primeira etapa do planejamento foi escolher um conteúdo que iria ser trabalhado no mês seguinte, para termos tempo de fazer o planejamento, apresentá-lo ao grupo e após as discussões, fazer os ajustes e correções, caso fosse necessário.

No nosso caso, iríamos trabalhar com áreas de figuras geométricas planas (quadrado, retângulo, triângulo, trapézio, paralelogramo e losango e outras figuras

compostas a partir dessas). A proposta então foi fazer um planejamento para abordar esse conteúdo, utilizando a lousa digital e o Applet Geoplano NLVM<sup>1</sup>. A partir de um modelo de plano de aula, sugerido pela professora pesquisadora, fizemos o planejamento da aula. Comparado com o planejamento de aula que é utilizado na escola, percebemos algumas diferenças no planejamento proposto. A maior diferença verificada dizia respeito ao item da metodologia. No modelo proposto, era necessário descrever todas as etapas da aula que seria ministrada, fazendo um relato das ações do professor e das ações esperadas do aluno, conforme excerto do planejamento apresentado no quadro abaixo:

Quadro 1 – Excerto do planejamento da aula

Daremos início à aula solicitando a um aluno que venha até a lousa digital e construa no geoplano um quadrado que tenha o lado medindo uma unidade, que tomaremos como sendo 1cm. Em seguida questionaremos os alunos sobre a construção apresentada na lousa, se a mesma está correta ou não. Após essa construção, faremos alguns questionamentos ao grupo: 1) O que vocês entendem por área? 2) Qual a área do quadrado cujo lado mede 1cm? É provável que os alunos já tenham estudado a área do quadrado e apresentem como resposta para a área do quadrado a medida de 1 cm<sup>2</sup>. Caso isso ocorra, pediremos aos alunos que expliquem como encontraram esse resultado, a fim de verificar qual a compreensão que os alunos têm do conceito de área.

Fazer um planejamento requer que o professor pense em sua prática pedagógica e em seu papel como professor, assim como nas ações do aluno e nas diversas possibilidades de estratégias que ele pode empregar para resolver a situação proposta. Como na abordagem construcionista o professor assume o papel de mediador e o aluno o de protagonista do processo, muitas situações não planejadas podem surgir durante a aula. Por esse motivo, no planejamento o professor deve procurar se preparar para contemplar o máximo de possibilidades, abertura para debate, a partir das certezas prévias dos alunos.

O objetivo do planejamento não é que ele seja uma "camisa de força", mas que seja orientador das ações do professor em sala de aula, contribuindo para a organização dos materiais, a avaliação da aprendizagem do aluno, dentre outros. Dessa forma, o professor ao entrar em sala de aula tem clareza de suas ações e objetivos de aprendizagem, se

 $\overline{\phantom{a}}$ 

Anais do XI Encontro Nacional de Educação Matemática – ISSN 2178-034X Página 3

<sup>1</sup> O Applet Geoplano NLVM. Disponível em:

<sup>&</sup>lt;http://nlvm.usu.edu/es/nav/frames\_asid\_277\_g\_1\_t\_3.html?open=activities&from=topic\_t\_3.html>. Acesso em 02 de fev. 2013.

dedicando a compreender como o aluno aprende; além disso, poderá intervir no processo e, consequentemente, contribuir com a aprendizagem do aluno.

Após a elaboração do planejamento, fizemos a apresentação do mesmo ao grupo de estudos, da forma como pretendíamos realizar na sala de aula com os alunos, utilizando o *applet* e a lousa digital. Os professores do grupo contribuíram com sugestões de questionamentos que poderiam ser feitos aos alunos e com propostas de atividades. Um dos professores do grupo, por exemplo, sugeriu que a atividade que envolvia área de triângulos, deveria incluir números decimais para verificar se o aluno resolveria a atividade a partir da área de um retângulo que possuísse o dobro da área do triângulo solicitado.

Realizadas as devidas alterações, o planejamento foi desenvolvido em duas aulas de Matemática de cada uma das cinco turmas do 9º ano, em um tempo aproximado de uma hora e trinta minutos. Nessas turmas já tínhamos trabalhado algumas aulas utilizando recursos da própria lousa digital, mas com um *applet* foi a primeira experiência. Os objetivos de aprendizagem da aula foram definidos: desenvolver, compreender e utilizar fórmulas para encontrar a área de quadrados, retângulos e triângulos.

#### **3. Em sala de aula**

Nesse relato, optamos por não fazer uma descrição de cada turma, mas comentar sobre os principais momentos, como foi o envolvimento dos alunos e a atitude da professora durante a aula no processo de ensino de áreas de figuras planas com a utilização da lousa digital.

Ao iniciarmos as aulas em cada uma das cinco turmas do 9º ano, anunciávamos o tema/problema de estudo que seria explorado, os objetivos que pretendíamos alcançar e os recursos que seriam usados: a lousa digital e o *Applet* Geoplano. Após essas informações, solicitávamos um aluno voluntário para que fosse até a lousa digital para a realização da primeira tarefa/desafio, o qual aparecia de imediato, inclusive mais de um candidato; apenas em uma das turmas não houve manifestação logo de início. O que nos surpreendeu nessa turma foi o fato de o voluntário ser um aluno que durante as aulas sem o uso da lousa, não se envolvia com as atividades propostas. Aos demais alunos, a orientação foi para acompanharem a atividade que o colega iria resolver e que também poderiam participar, dando sugestões e contribuindo com a produção.

De acordo com o planejamento, a primeira tarefa/desafio para o aluno foi construir um quadrado cujo lado tivesse 1 unidade de medida (que adotamos como um centímetro) e pintar a região interior, usando o *applet*. Já nesse primeiro momento percebemos algo diferente nas turmas: a atenção dos alunos ao que estava sendo solicitado e a atitude de colaboração quando o colega não conseguia manipular "o elástico" do geoplano digital para construir o quadrado. Vários alunos davam orientações de como manipular o *applet* e outros queriam se levantar para irem ajudar o companheiro. Apesar de ter somente um aluno manipulando a lousa digital, parecia que as mãos de todos estavam no comando. Uma atividade, aparentemente simples, envolveu a maioria dos alunos.

A imagem obtida na lousa digital foi a da figura a seguir.

| Atrás         | <b>Actividades</b> |  | कृष्ट<br><b>Profesores</b> |  |  |  |  | <b>Standards</b> |  |  |  | Ð<br>Instruccio |
|---------------|--------------------|--|----------------------------|--|--|--|--|------------------|--|--|--|-----------------|
| <b>Bandas</b> |                    |  |                            |  |  |  |  |                  |  |  |  |                 |
|               |                    |  |                            |  |  |  |  |                  |  |  |  |                 |
|               |                    |  |                            |  |  |  |  |                  |  |  |  |                 |
|               |                    |  |                            |  |  |  |  |                  |  |  |  |                 |
|               |                    |  |                            |  |  |  |  |                  |  |  |  |                 |
|               |                    |  |                            |  |  |  |  |                  |  |  |  |                 |
|               |                    |  |                            |  |  |  |  |                  |  |  |  |                 |
| <b>Borrar</b> |                    |  |                            |  |  |  |  |                  |  |  |  |                 |
| Limpiar       |                    |  |                            |  |  |  |  |                  |  |  |  |                 |
| Medidas       |                    |  |                            |  |  |  |  |                  |  |  |  |                 |
|               |                    |  |                            |  |  |  |  |                  |  |  |  |                 |
|               |                    |  |                            |  |  |  |  |                  |  |  |  |                 |

Figura 1 – Representação do quadrado no geoplano digital

Após a atividade realizada, propusemos alguns questionamentos para avaliar a compreensão que os alunos tinham do conceito de área de quadrado. Para muitos, havia somente a memorização da fórmula  $A = l^2$ , sem compreensão do conceito de área.

Para a realização de cada tarefa/desafio do planejamento era solicitada a participação de um novo aluno voluntário. Constatamos que, independente da atividade ou do aluno voluntário, o trabalho era realizado com o envolvimento de toda a turma, que opinava com sugestões em relação às construções das figuras geométricas a partir da área dada e questionamentos sobre outras possibilidades para o cálculo de áreas.

As tarefas propostas para as turmas foram:

*Proposta 1*) Tomando o quadrado de área 1 cm<sup>2</sup> como referência, calcule quantos quadrados iguais a esse são necessários para construir outros quadrados cujos lados tenham medidas iguais a 2 cm, 3 cm e 5 cm.

Após os questionamentos e reflexões, concluímos com os alunos que a quantidade de quadrados necessários em cada caso correspondia ao número que representava o produto, resultado da multiplicação entre os números que representam as medidas dos lados do quadrado que possuem a mesma medida. A fim de generalizar, perguntamos ao grupo de alunos quantos quadrados de 1 cm<sup>2</sup> de área seriam necessários para construir um quadrado que tivesse lado medindo "n" cm, ao que responderam que seria n<sup>2</sup> quadrados.

*Proposta 2)* Construir dois retângulos, um deles com lados medindo 3 cm e 2 cm, e outro de lados medindo 4 cm e 2 cm.

Esperávamos que os alunos compreendessem que o número de quadrados de lados 1 cm utilizados na construção de cada retângulo era igual ao número que representava o produto entre os números que representam as medidas dos lados do retângulo. Para finalizar esta tarefa, questionamos quantos quadrados de área  $1 \text{ cm}^2$  seriam necessários para construir um retângulo que tivesse lados medindo nxm centímetros.

*Proposta 3)* Construir triângulos retângulos a partir dos retângulos representados nos itens anteriores e calcular as áreas dos triângulos retângulos construídos.

Questionamos os alunos sobre a quantidade de quadrados de área  $1 \text{ cm}^2$ empregados na construção de cada um dos triângulos retângulos. No quadro branco, fizemos os registros referentes às medidas dos triângulos e as respectivas quantidades de quadrados de 1 cm<sup>2</sup> de área. Solicitamos que os alunos fizessem comparações entre as áreas dos retângulos e dos triângulos retângulos construídos. Era desejável que os alunos percebessem que as áreas dos triângulos podiam ser determinadas a partir das áreas dos retângulos quando nestes eram traçadas uma de suas diagonais e que a área do triângulo retângulo era igual à metade da área do retângulo representado na lousa digital.

Ainda para finalizar a exploração, convidamos alunos para que fossem à lousa digital e construíssem:

a) um quadrado que tivesse área igual a 16 cm<sup>2</sup>;

b) um retângulo com área igual a 12 cm<sup>2</sup>, refletindo sobre as diversas possibilidades;

c) um triângulo com área igual a 4,5 cm<sup>2</sup>.

Ao final das atividades propostas sistematizamos com os alunos o conceito de área de quadrados, de retângulos e de triângulos retângulos a partir dos registros que foram realizados no quadro branco e na lousa digital. Desejávamos que os alunos compreendessem o que significava a unidade de medida cm<sup>2</sup>.

No geral, os alunos se envolveram bastante na realização das tarefas. Em nosso planejamento, as atividades envolviam somente triângulos retângulos a partir das construções dos retângulos; não havíamos preparado atividades com triângulos isósceles e equiláteros. Sabíamos que o tipo de malha do geoplano permitia construir triângulos isósceles, porém não era possível construir triângulos equiláteros.

Assim, propusemos aos alunos que construíssem triângulos isósceles retângulos e não retângulos e calculassem suas áreas, a partir das medidas de base e altura dadas. Surgiram estratégias diferentes para a resolução das atividades: algumas empregando a fórmula da área do triângulo, outras relacionando a área à quantidade de quadrados de área 1 cm<sup>2</sup> que "preenchiam" o triângulo, ou ainda, no caso do triângulo retângulo isósceles, à metade da área de um quadrado com medida de lado igual à medida da base e altura do triângulo.

Diante do envolvimento dos alunos, apesar de sabermos da limitação do *applet* em não permitir a construção de triângulos equiláteros, lançamos o desafio perguntando se seria possível construir um triângulo equilátero de lado medindo 3 cm. Inicialmente, vários alunos responderam que seria possível e eles foram até a lousa digital realizar a construção. Após o desenho pronto, o próprio aluno ou alguém da turma concluía que o triângulo não era equilátero. Nessas tentativas, houve a mobilização de conhecimentos que haviam estudado anteriormente na disciplina de Desenho Geométrico, como o teorema de Pitágoras aplicado em construções sucessivas, para determinar  $\sqrt{2}, \sqrt{3}, \sqrt{5}$  ..., até chegarem à conclusão que não seria possível construir um triângulo equilátero na malha apresentada no geoplano.

Deixar os alunos assumirem o papel de protagonistas no processo de ensino e de aprendizagem não é uma tarefa fácil para o professor administrar. Por mais que se façam os combinados com os alunos, por exemplo, que cada um espere a sua vez para falar e que respeitem a resposta do colega, a impressão que se tem é que a aula está uma bagunça e que os alunos não estão aprendendo. No entanto, o que avaliamos no final do processo foi que os alunos construíram conhecimento e o que consideramos mais importante foi o envolvimento dos alunos na aula, sem medo de apresentarem suas estratégias e soluções, sem medo de errar.

O envolvimento e a participação deles foram maiores em comparação às aulas sem o uso da lousa digital. Como afirmam Huang *et al* (2009), a lousa digital contribui para a compreensão de conteúdos, a retenção e a motivação dos alunos. Os autores atribuem esses aspectos ao fato de a lousa digital possuir recursos de multimídia e propiciar atividades em colaboração.

Entendemos que a utilização da lousa digital e do Applet Geoplano tenham contribuído para o envolvimento dos alunos durante as aulas, mas refletimos também sobre a atitude que assumimos. Saímos da posição de transmissores da informação e passamos a fazer questionamentos, levando os alunos a refletirem sobre suas ações e afirmações. Ao invés de dar respostas prontas, fazíamos algumas intervenções a fim de que os discentes procurassem responder suas próprias perguntas. Procuramos assumir o papel de mediadora entre os alunos e entre os alunos e o conhecimento matemático que estavam mobilizando, pois como afirma Freitas (2008), o professor deve propiciar condições em sala de aula para que os alunos vivenciem as etapas de reflexões, escolhas inadequadas, tentativas erradas, pelas quais passam os pesquisadores, a fim de que possam construir seus conhecimentos.

## **4. Considerações Finais**

A experiência de ir para a sala de aula e utilizar a lousa digital com os alunos só foi possível porque participamos de estudos e discussões que nos levaram a refletir sobre o papel das tecnologias digitais na Educação. Os estudos realizados no grupo contribuíram para entendermos que os recursos tecnológicos devem ser usados em uma abordagem que possibilite ao aluno interagir com o recurso utilizado e possa construir conhecimento, seja individualmente ou de forma colaborativa, como é possível realizar com o uso da lousa digital; deve promover um diferencial do que o professor possa fazer com quadro e giz.

Conforme afirmam Garcia *et al* (2011), os avanços tecnológicos exigem que o professor deixe de ser o detentor único da informação para assumir o papel de um profissional da aprendizagem que incentiva, mobiliza e orienta seus alunos. Sabemos que essa mudança na prática docente só acontece na busca contínua pelo desenvolvimento profissional.

Sobre a lousa digital, Hervás *et al* (2010) afirmam que, para os docentes que utilizam metodologias tradicionais, é difícil acompanhar a prática de utilização desse recurso. Para os autores, o professor deve possuir uma formação tecnológica básica para utilizar a lousa digital. No entanto, considerando a escola que temos hoje, o professor necessita de uma formação contínua para estudar e refletir sobre práticas com o uso de diferentes tecnologias digitais, de forma a contribuir com a aprendizagem dos alunos.

Com esta experiência, consideramos que o planejamento das aulas e a colaboração do grupo foram fundamentais para que a insegurança em trabalhar com a lousa digital fosse eliminada. Outra questão importante foi discutir o papel do professor ao utilizar a lousa digital. Assumir uma nova função no processo de ensino contribuiu para que os alunos também tivessem uma nova atitude diante de sua aprendizagem, desenvolvendo habilidades relativas ao trabalho colaborativo. Entendemos que o trabalho com a lousa digital contribuiu para a aprendizagem dos alunos nas turmas em que a experiência foi realizada.

Além dessas considerações, como resultado dessa experiência, ficou a certeza de que o desafio de ensinar é também um desafio para aprender, aprender a lidar com as inovações tecnológicas que cedo ou tarde adentram as salas de aula. E mais, o resultado de nosso fazer pedagógico depende do quanto estamos disponíveis para sermos eternos aprendizes, pois agora estamos aprendendo a lidar com a lousa digital, mas e amanhã, o que virá? Quais serão os próximos desafios? E, como inovar permanentemente pensando em favorecer o processo de aprendizagem dos alunos? Acreditamos que essas são questões importantes para nortear as práticas pedagógicas dos professores nas escolas.

#### **5. Referências**

FREITAS, J. L.M. Teoria das situações didáticas. In: MACHADO, S.D.A. (Org.). **Educação Matemática**: uma (nova) introdução. 3. ed. São Paulo: EDUC, 2008. p.77-111.

GARCIA, M.F. *et al*. Novas competências docentes frente às tecnologias digitais interativas.**Teoria e Prática da Educação**, v. 14, n. 1, p. 79-87, jan./abr. 2011. Disponível em: [<http://www.dtp.uem.br/rtpe/volumes/v14n1/07.pdf>.](http://www.dtp.uem.br/rtpe/volumes/v14n1/07.pdf)Acesso em: 12 fev. 2013.

HUANG, T. H. *et al*. Using the innovative cooperative learning model with the interactive whiteboard to primary school students' mathematical class: Statistic vs pie chart and solid diagram*.* In: CAMERON, L., DALZIEL, J. (Eds), **Proceedings of the 4thInternational LAMS Conference 2009**: Opening Up Learning Design. p.84-94, 3-4th December. 2009. Disponível em:< http://lams2009sydney.lamsfoundation.org/CD/pdfs/08 Huang.pdf>. Acesso em 07 nov.2012.

MORAN, J. M. **A integração das tecnologias na educação**. Disponível em: <http://www.eca.usp.br/prof/moran/integracao.htm>. Acesso em: 10 out. 2012.

PAPERT, S. **A Máquina das Crianças**. 2 ed. Porto Alegre: Artmed, 2008.